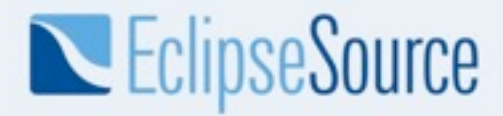

#### **Escaping the Works-On-My-Machine badge** *Continuous Integration with PDE Build and Git*

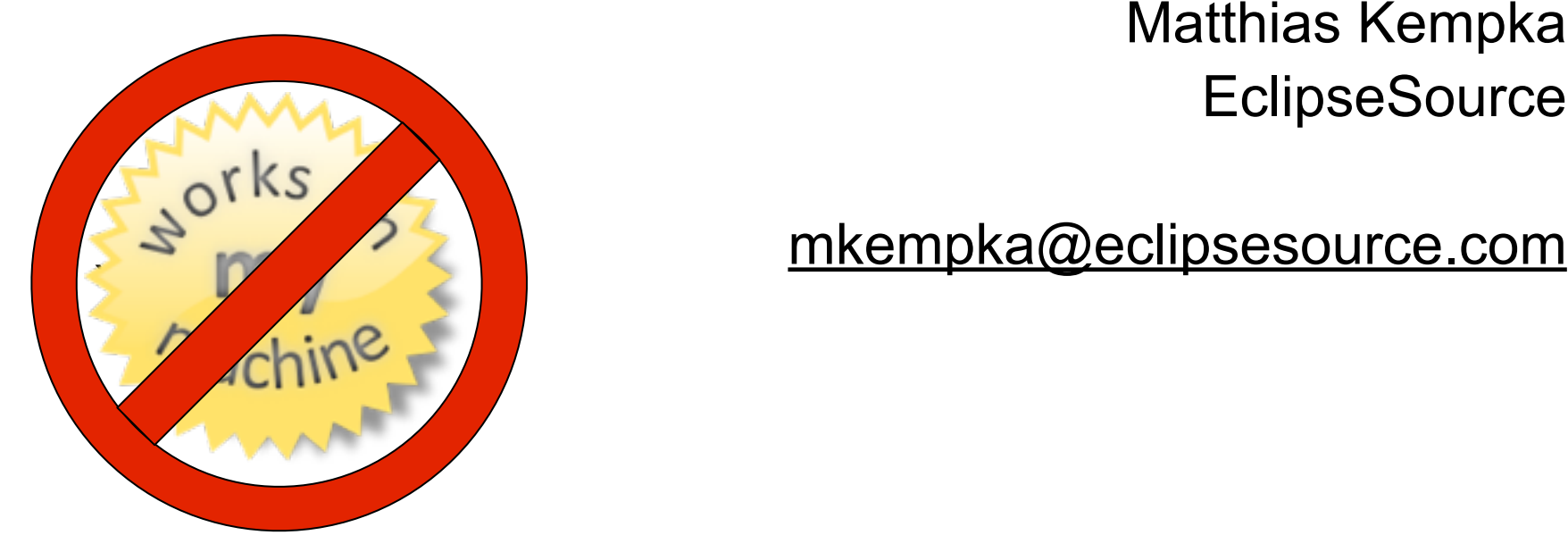

Matthias Kempka **EclipseSource** 

© 2011 EclipseSource | September 2011

Thursday, September 8, 2011

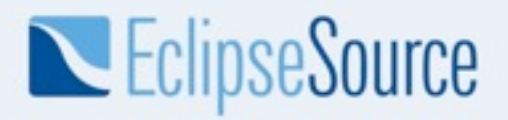

#### About EclipseSource

- Eclipse development and consulting in Germany and around the world
- Committers and Leaderships in over 10 Eclipse projects, among them Equinox, RAP, EPP

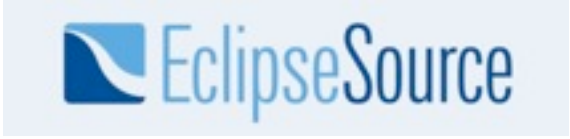

© 2011 EclipseSource | September 2011

Thursday, September 8, 2011

The Works-On-My-Machine certificate

- Compile application code (optionally check out latest changes from other developers)
- Launch application
- Execute one simple code path of your code changes (Unless you are certain your code works)
- Check in changes

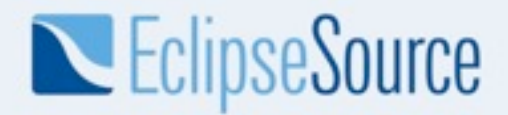

#### Release Engineering with Eclipse

- OSGi and p2 have special requirements
- Build tools with steep learning curve
- Release engineering is not a normal programming task

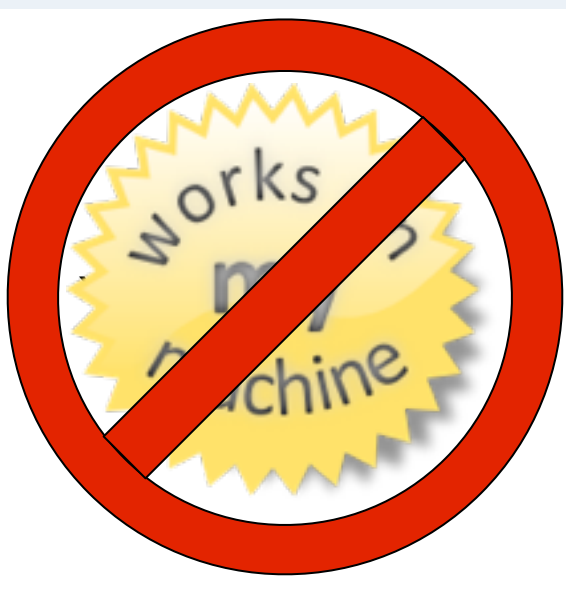

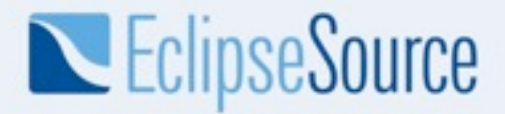

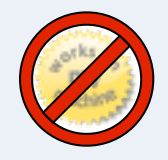

#### Choice of the Build system

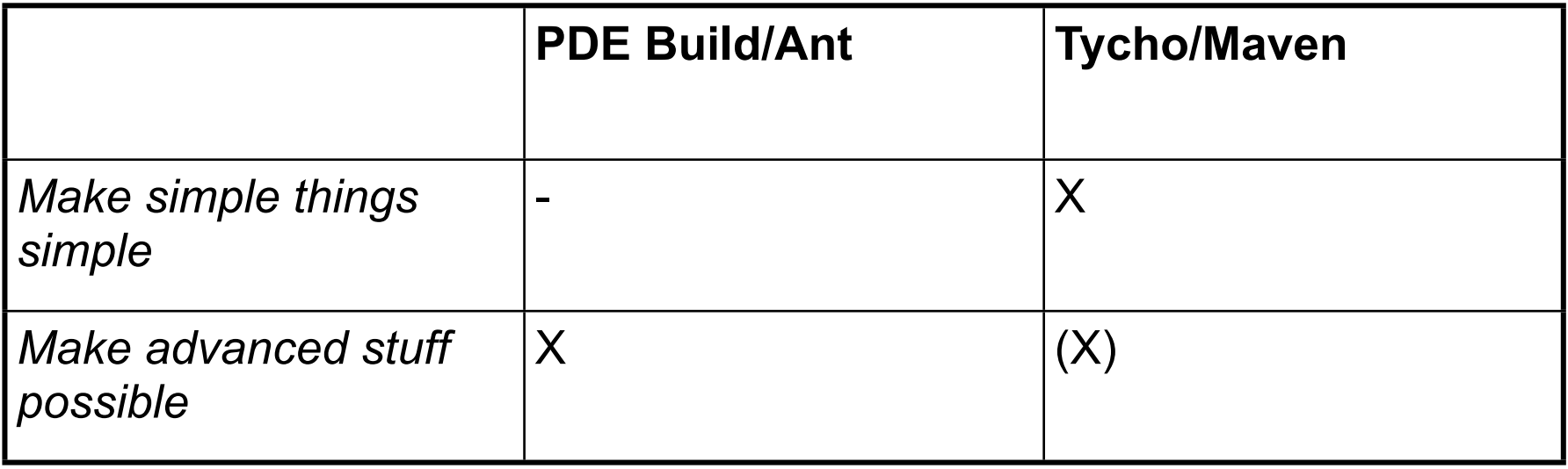

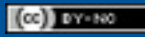

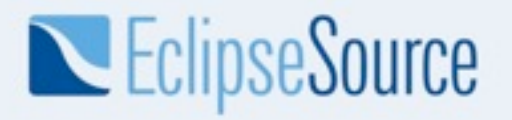

**PDE Build and Git Example**

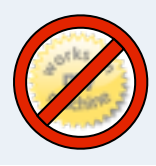

#### A working example with PDE Build and Git

- An example product: Hyperbola
- Build for a RCP product and Test Automation
- System independent, mostly self-contained
- Versioning System: Git

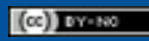

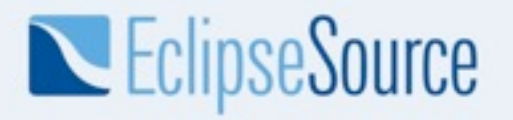

**PDE Build and Git Example**

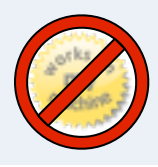

#### A working example with PDE Build and Git

- Fetch **git://github.com/mkempka/hyperbola-pdebuild-demo.git**
- Adjust values in o.e.h.releng/custom.properties
- Execute ant file o.e.h.releng/build.xml
- Preconditions:
	- ◆ Eclipse BaseBuilder >= Indigo
	- Git must be on your \$PATH

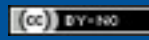

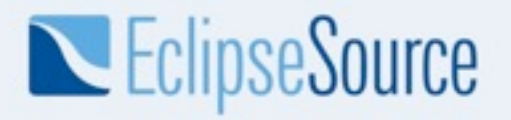

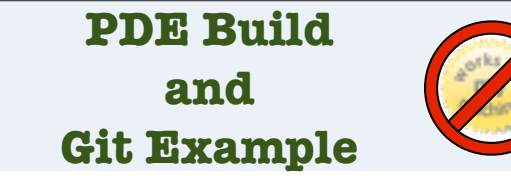

#### Scope of this talk

- Walk through some common challenges of projects in the real life
- Present common patterns to address these challenges
- Point to the implementation in the example

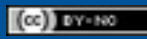

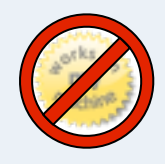

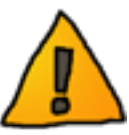

#### Problem: Code in SCM does not compile

- Wrong source code level
- Forgot to check in a class
- Developed against different target
- But: Where should it compile?

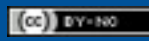

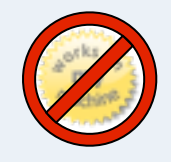

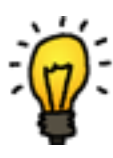

#### Solution: Have a Continuous Integration Build

- Defines the current project sanity
- CI is an Agile best practice
- Feedback from an independent server
	- ◆ Best run with a CI server, i.e. Jenkins, Bamboo, ...
- Ideally executed soon after a commit

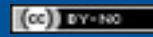

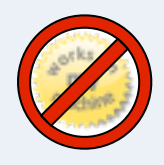

#### Problem: Setting up a new workspace

- Which projects do I need?
- Where should they be on the disk?
- What is my target?
- Where does the target come from?

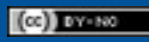

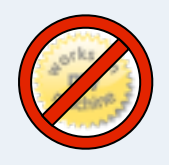

# Solution

- Workspace Provisioning with [Yoxos](http://eclipsesource.com/yoxos5/)
- Target Definition

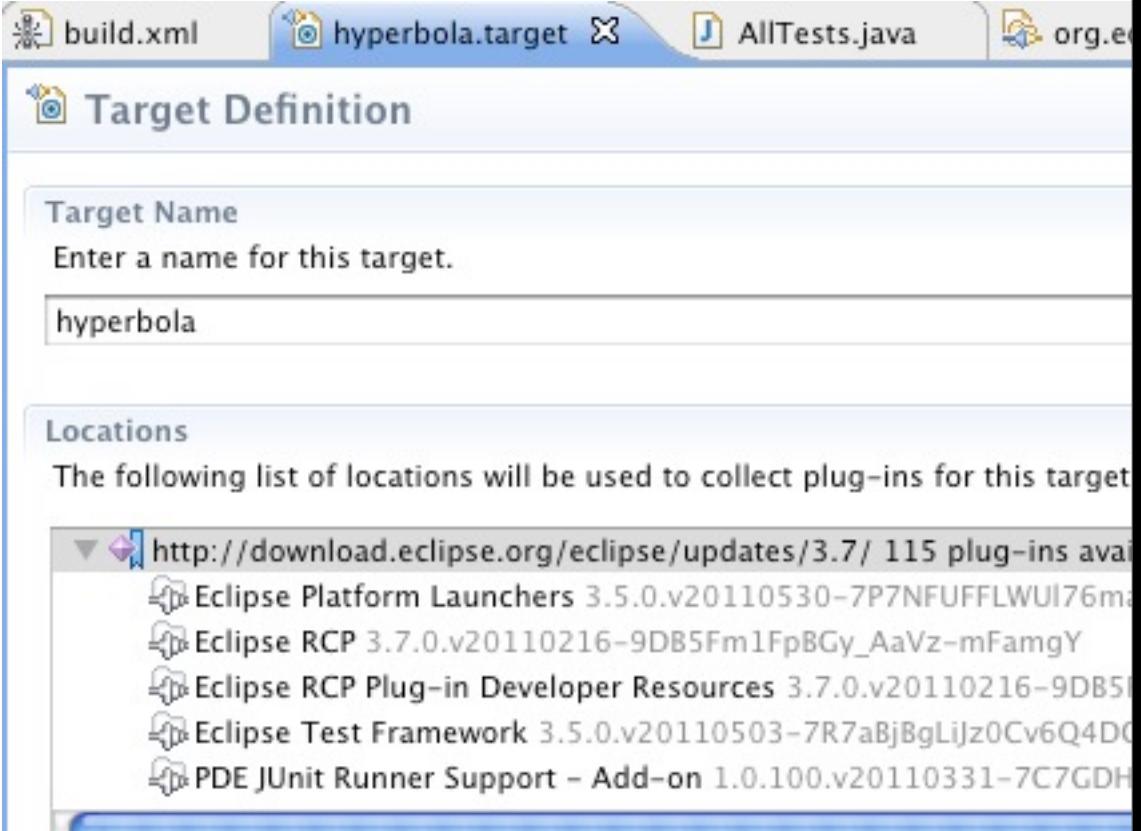

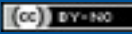

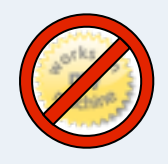

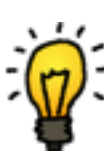

#### Managing a Target

- Use "Add Content" from "Software Site" and add a p2 repository
- A target definition against p2 repository at Eclipse will work
	- most of the time
	- potentially very slow
- Use the p2 mirror application to manage your own mirror
	- See [http://wiki.eclipse.org/Equinox\\_p2\\_Repository\\_Mirroring](http://wiki.eclipse.org/Equinox_p2_Repository_Mirroring)

Escaping the Works-On-My-Machine Badge | © 2011 EclipseSource

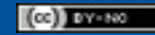

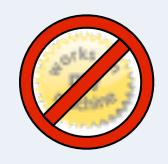

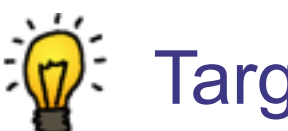

#### Target content

- For a RCP application use these features:
	- Eclipse RCP
	- Eclipse RCP Plug-in Developer Resources
	- Eclipse Platform Launchers
	- ... Your own
- To enable the Test framework
	- Eclipse Test Framework
	- PDE JUnit Runner Support Add-on

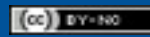

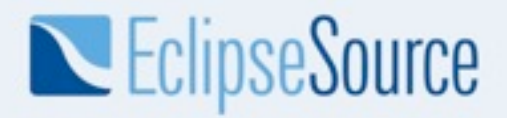

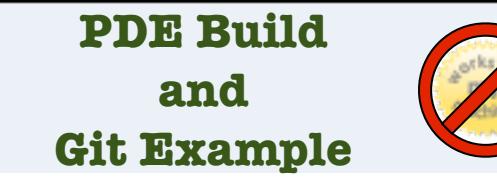

#### Build target

- PDE Build does not understand Target Definitions yet
	- See **Bug 266311**
- In customTargets.xml, step preProcessRepos, use

```
<p2.mirror source="${baseRepository}"
           destination="file:${repoBaseLocation}/mirrored">
    <iu id="org.eclipse.equinox.executable.feature.group"
        version="3.5.0.v20110530-7P7NFUFFLWUl76mart"/>
 ... 
</p2.mirror>
```
• Tip: id and version tag can be copied&pasted from the target definition source

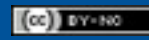

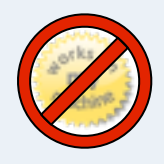

#### Problem: A Software Update is required

- A customer needs a hotfix for a bug
	- The Master branch has already moved beyond the release state
- Or you just have to update your software
	- How big is your update?

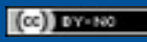

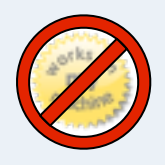

#### Solution: Release from tags

- Separate between CI and release builds
- Release builds are tested and eventually released
- Release builds contain tagged bundles
- Tags are managed in map files

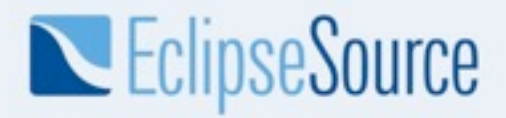

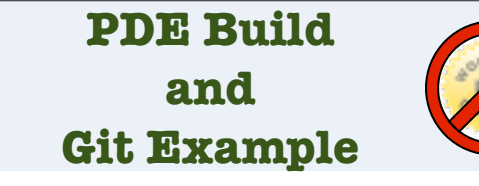

#### A map file

• A map file contains a line per artifact like this:

[plugin@o.e.h.core=](mailto:plugin@org.eclipsercp.hyperbola.core)GIT,tag=v20100110,repo=REPO,path=o.e.h.core

• During the build, the fetch factory will fetch the tag v20100110 tag from repository REPO

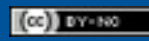

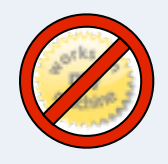

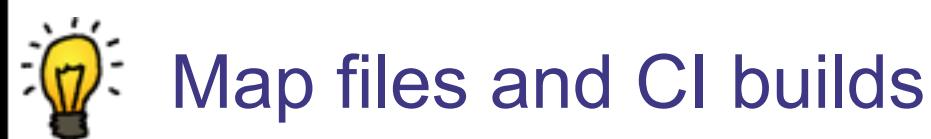

• To build the latest version of a specific branch, start the build with

-DfetchTag=master

• For getting useful qualifiers, also use

#### -DforceContextQualifier=\$NOW

Escaping the Works-On-My-Machine Badge | © 2011 EclipseSource

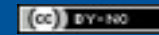

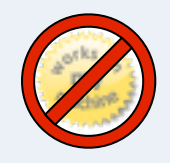

# Releasing from map files

- Edit map files by hand only to
	- Add a plugin/fragment/feature
	- Remove a plugin/fragment/feature
- Automation for managing the tags
	- Eclipse Releng tool for CVS/SVN

Team

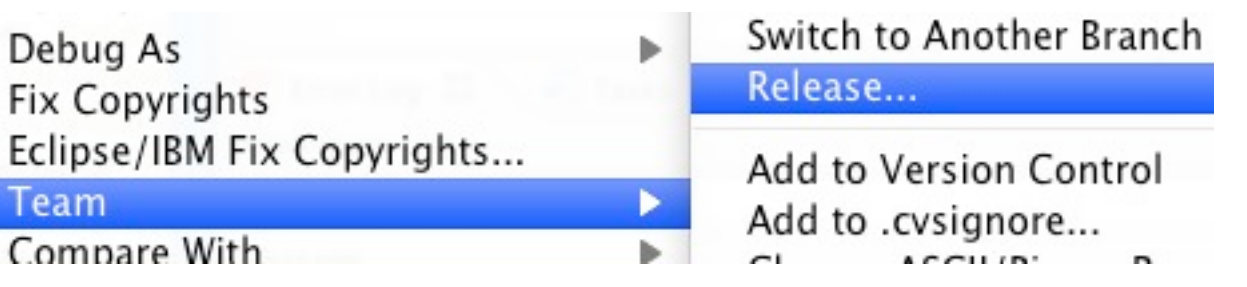

Scripts for Git, see **Bug 328745** 

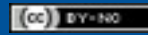

#### Thursday, September 8, 2011

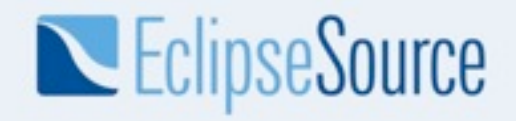

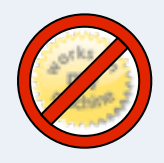

#### Problem: Builds take longer and longer

- Compiling more often than required
- Unnecessary compression and extraction
- Test execution takes a long time

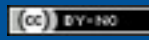

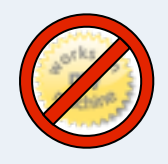

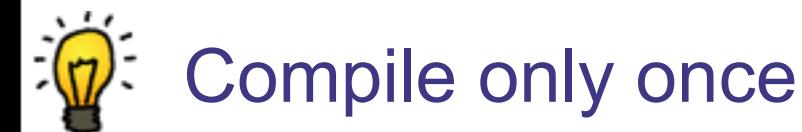

- Compile an 'Everything' feature up front into a p2 repository
- Use that repository for the next steps
	- Bundle up products
	- Install test feature

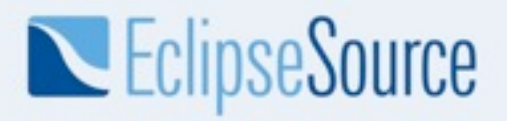

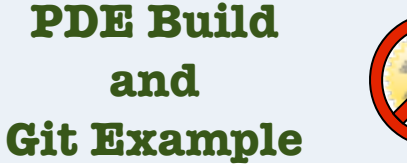

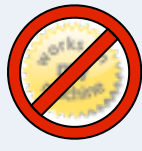

#### Separated steps in the example

- The example has a main build.xml
- It configures and kicks of 2 consecutive PDE Builds and the test run
	- Compilation
	- ◆ Product Assembly
	- Run Tests with Eclipse Testing Framework

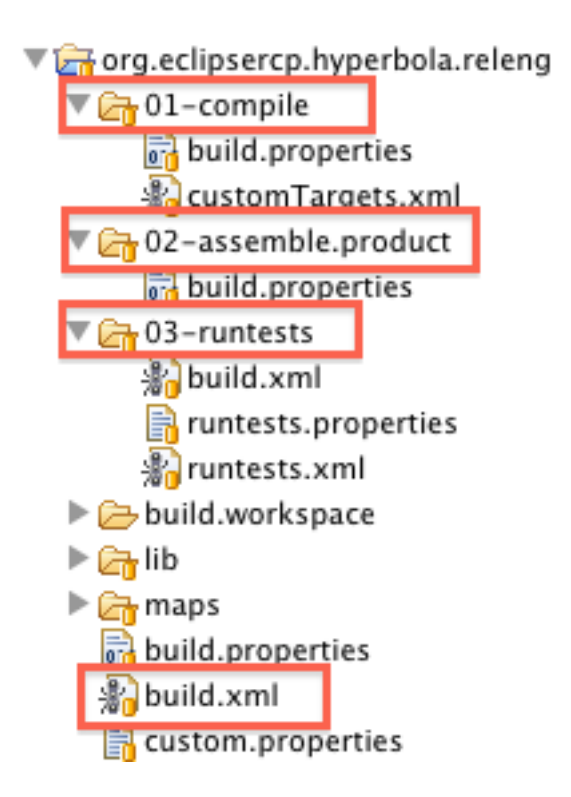

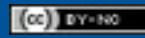

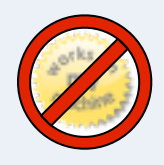

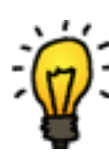

# Categorize and separate test execution

- Separate fast from long running tests
	- Execute them i.e. at CI Build and Nightly builds
- <u>Patterntesting</u> library can help with test annotations
	- @IntegrationTest("online access needed")
	- ◆ @SmokeTest
	- @RunTestOn(osName = "Windows")
	- @SkipTestOn(osName = "Windows")
	- $\triangleleft$  @Broken(till = "31-Jul-2011")

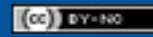

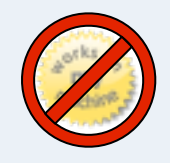

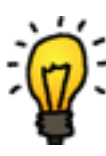

#### Problem: Poor definition of executed tests

- Developers rarely execute all tests in the workspace
- Build has some unknown method of test identification

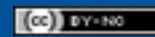

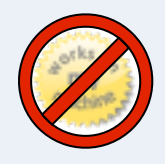

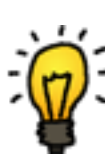

#### Solution: Define a mandatory test suite

- The same test suite must be able to run from the workspace and the automated builds
- Use a test suite that can pick up tests automatically, i.e. [Bundle Test Collector](http://eclipsesource.com/blogs/2010/09/09/an-almost-perfect-test-suite/)

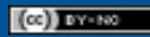

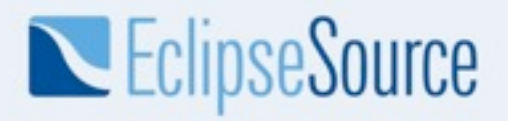

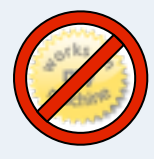

#### BundleTestCollector

- A bundle o.e.h.alltests contains
	- the class BundleTestCollector (c&p'd)
	- $\bullet$  the Test Suite(s)

```
public class AllTests {
```

```
public static Test suite() {
         	 	 TestSuite result = new TestSuite("All Hyperbola Tests");
         	 	 BundleTestCollector collector = new BundleTestCollector();
         	 	 collector.collectTests(result, "o.e.h", "o.e.h", "*_Test");
         	 	 return result;
    }
}
```
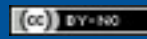

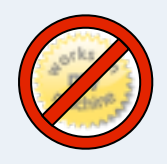

#### Problem: Unknown Test Quality

- Writing tests is optional in some teams
- Tests with a high abstraction execute only some code in distant classes

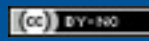

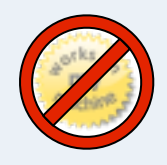

# Solution: Check your code coverage

- EclEmma does a good job in the workspace
- Emma also has an integration in Hudson/Jenkins
- Use **Emma** in the build automation

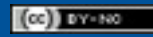

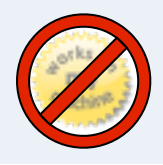

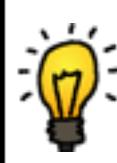

# Setting up Emma with PDE build

- Set up test environment
- Trigger offline instrumentation
- Execute tests
- Run Emma report

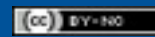

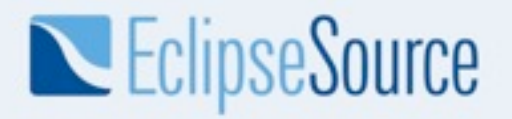

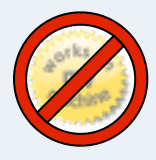

#### Setting up the Test Environment

- Unzip your product
- Install test feature with the [p2 director](http://wiki.eclipse.org/Equinox_p2_director_application/Examples/Install_into_eclipse_using_SDKProfile)
	- Do not drop files into dropins/ folder, logging output is very unreliable there
- See o.e.h.releng/03-runtests/build.xml for an example
	- This is the place for additional setup hooks, i.e. server/ database setup

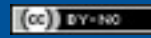

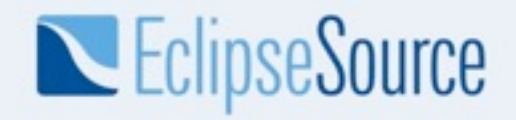

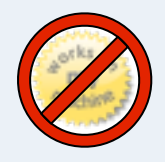

# Trigger offline instrumentation

```
<!-- this requires emma.jar and emma_ant.jar and emma_ant.properties in 
your ant classpath -->
<taskdef resource="emma_ant.properties" />
<emma enabled="${emma.enabled}">
        <instr mode="overwrite"
                metadatafile="${coverageOutputDir}/ecp.em"
                filter="my.namespace.*">
             <instrpath>
                <fileset dir="${plugins-dir}">
                  <include name="my.namespace*.jar"/>
                </fileset>
             </instrpath>
       \langleinstr\rangle
```

```
</emma>
```
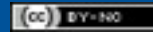

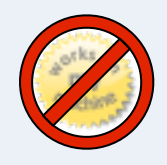

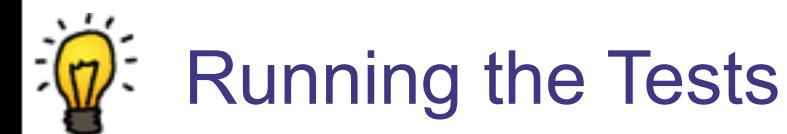

- Instrumented code requires Emma classes
	- They are not in the bundle dependencies
- Put emma-<version>.jar in \${JRE\_HOME}/lib/ ext
- Launch the test run with

-Dosgi.parentClassloader=ext

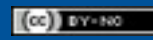

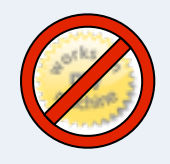

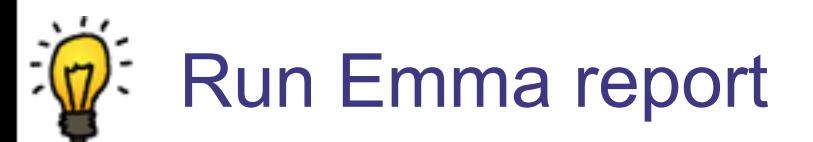

```
<emma enabled="${emma.enabled}">
   <report >
     <infileset dir="${coverageOutputDir}" includes="*.em,*.ec" />
     <xml outfile="${coverageOutputDir}/coverage.xml"
         columns="class, name, method, block"/>
     <html outfile="${coverageOutputDir}/coverage.html"/>
   </report>
\langle emma\rangle
```
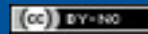

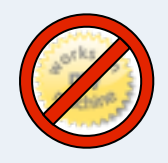

## Configure Hudson/Jenkins

- Install Emma Plug-in
- Configure project

Record Emma coverage report  $\blacktriangledown$ Folders or files containing Emma XML reports

builds/tests/ecp/results/testreports/coverage\*.xml

• Enjoy coverage reports

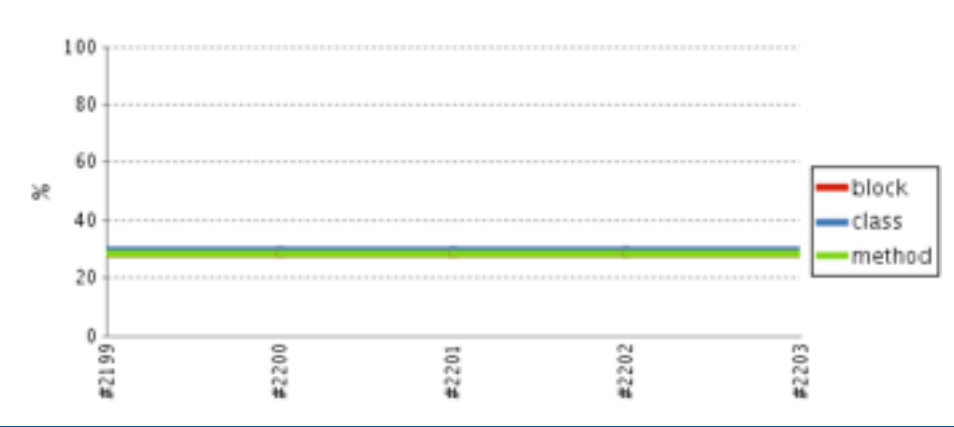

Escaping the Works-On-My-Machine Badge | © 2011 EclipseSource

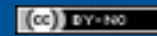

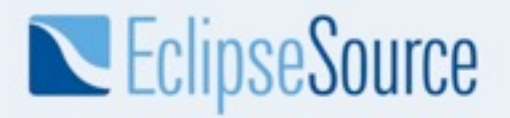

**PDE Build and Git Example**

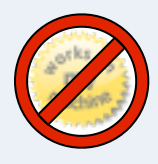

#### Other features in the example

- Start PDE from an ant build file
	- No need to specify the version of org.eclipse.equinox.launcher\_<version>.jar
- Build feature branches before committing

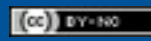

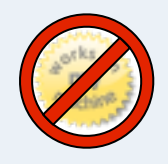

# **Conclusion**

- Setting up and maintaining a build has many facettes
- The example has many features already integrated and for similar builds only a handful properties need to be adjusted
- More about this at<http://eclipsesource.com/blogs>

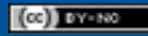

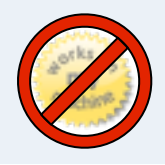

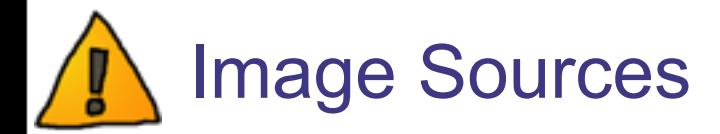

- Works on My Machine certificate via Creative Commons Attribution-ShareAlike 3.0by [http://](http://www.apple.com/) [www.codinghorror.com/blog/2007/03/the-works-on-my](http://www.apple.com/)[machine-certification-program.html](http://www.apple.com/)
- Light Bulb and Warning Icons via Creative Commons Attribution 3.0 Unported by [http://](http://shlyapnikova.deviantart.com) [shlyapnikova.deviantart.com](http://shlyapnikova.deviantart.com)

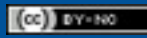